## **Εργαστηριακές ασκήσεις Εισαγωγής στην Υπολογιστική Βιολογία**

**«Εισαγωγή στο UNIX, μέρος πρώτο»**

**Ονοματεπώνυμο :**

**Αριθμ. Μητρώου :**

▶ Πληκτρολογήστε κάθε μία από τις ακόλουθες εντολές, και σημειώστε δίπλα από την κάθε μία : (α) τι κάνει αυτή εντολή, (β) τι τύπωσε στην οθόνη (εάν, βέβαια, τύπωσε κάτι), και τέλος, (γ) τον τύπο διαδρομής [σχετική ή απόλυτη (Σ/Α)] που χρησιμοποιεί.

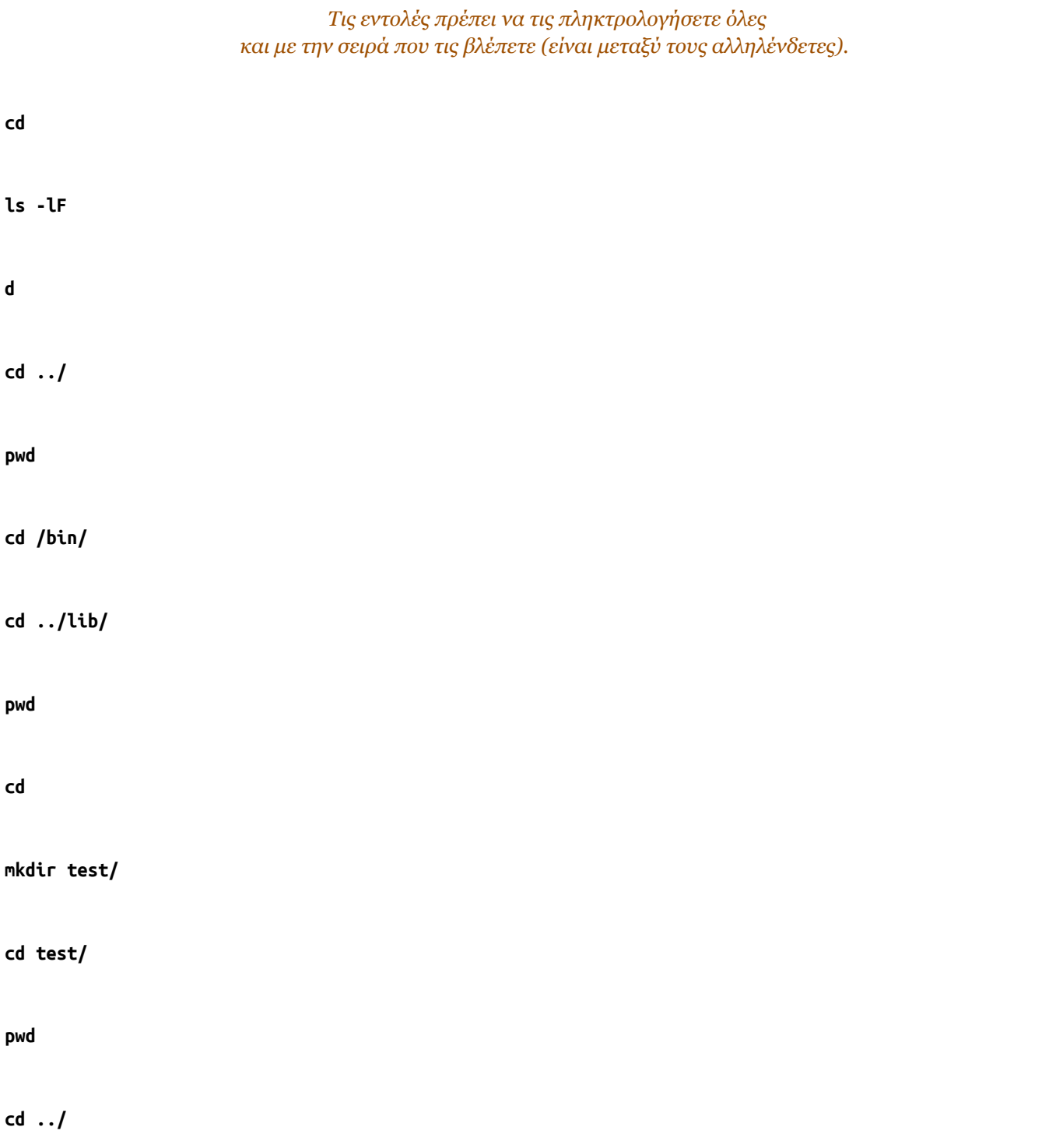

**mv test test2**

**rmdir test2/**

▶ Δημιουργήστε έναν υποκατάλογο (του home directory σας) με το όνομα **practicals/** . Δημιουργήστε έναν υποκατάλογο του **practicals/** με το όνομα **1/** (αυτό είναι ο αριθμός 1). Ποιες εντολές πληκτρολογήσατε ;

> *Τις εντολές πρέπει να τις πληκτρολογήσετε (και όντως να φτιάξετε αυτούς τους κατάλογους) γιατί αλλιώς επόμενες ερωτήσεις/ασκήσεις δεν θα δουλεύουν.*

▶ Οι εντολές :

**cd**

**cd practicals/1/**

**pwd**

τι κάνουν (τι αποτέλεσμα έχουν) ;

▶ Η εντολή **cd /practicals/1/** τι τυπώνει στην οθόνη ; Γιατί ;